Информация о владельце:<br>ФИО: Максимов Алексей ВЛИДНИСТЕРСТВО НАУКИ И ВЫСШЕГО ОБРАЗОВАНИЯ Должность: директор департамента по образовател **РОССИЙ** ФЕДЕРАЦИИ ...<br>Уникальный прфедеральное государственное автономное образовательное учреждение высшего образования Документ подписан простой электронной подписью ФИО: Максимов Алексей Борисович Дата подписания: 24.10.2023 13:04:45 8db180d1a3f02ac9e60521a5672742735c18b1d6

«МОСКОВСКИЙ ПОЛИТЕХНИЧЕСКИЙ УНИВЕРСИТЕТ»

Факультет информационных технологий

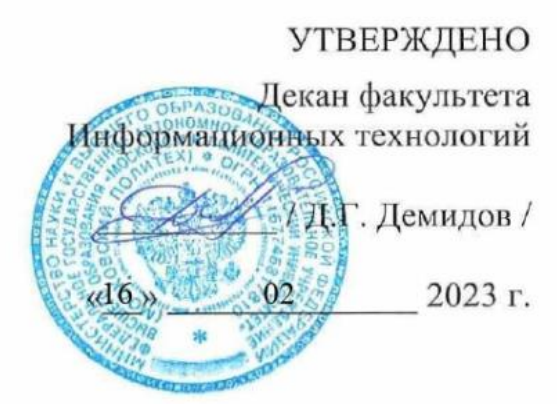

## **РАБОЧАЯ ПРОГРАММА ДИСЦИПЛИНЫ**

## **«Администрирование серверов»**

Направление подготовки **09.03.01 Информатика и вычислительная техника**

> Профиль **«Веб-технологии»**

> > Квалификация **Бакалавр**

Формы обучения **очная**

Москва, 2023 г.

## **Разработчик(и):**

ст.преподаватель / М.В.Даньшина /

### **Согласовано:**

Заведующий кафедрой «Инфокогнитивные технологии», к.т.н., доцент  $k$  –  $\frac{1}{4}$  –  $\frac{1}{4}$  –  $\frac{1}{4}$  / Е.А. Пухова /

# **Содержание**

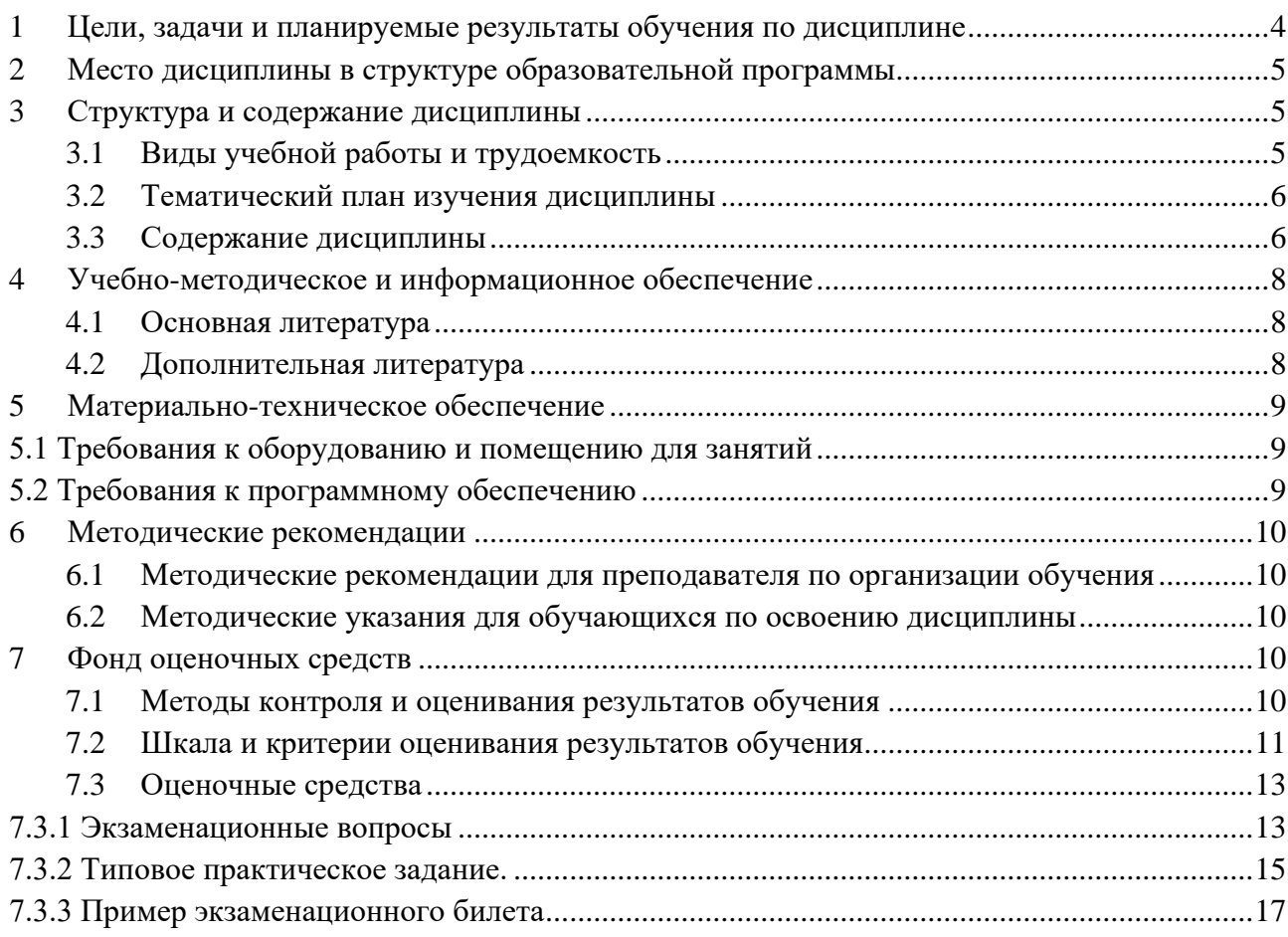

## <span id="page-3-0"></span>**1 Цели, задачи и планируемые результаты обучения по дисциплине**

К **основным целям** освоения дисциплины «Администрирование серверов» относится:

• Подготовка студентов к выполнению основные задачи, связанные с настройкой, администрированием и сопровождением серверов.

• закрепление получаемых в семестре знаний и навыков на практике;

• формирование взаимосвязей, получаемых в семестре знаний и навыков с изученными ранее;

• подготовка студентов к деятельности в соответствии с квалификационной характеристикой бакалавра.

К **основным задачам** дисциплины «Администрирование серверов» относятся:

• способностью инсталлировать программное и аппаратное обеспечение для информационных и автоматизированных систем;

• способностью разрабатывать компоненты аппаратно-программных комплексов и баз данных, используя современные инструментальные средства и технологии программирования;

Обучение по дисциплине «Администрирование серверов» направлено на формирование у обучающихся следующих компетенций:

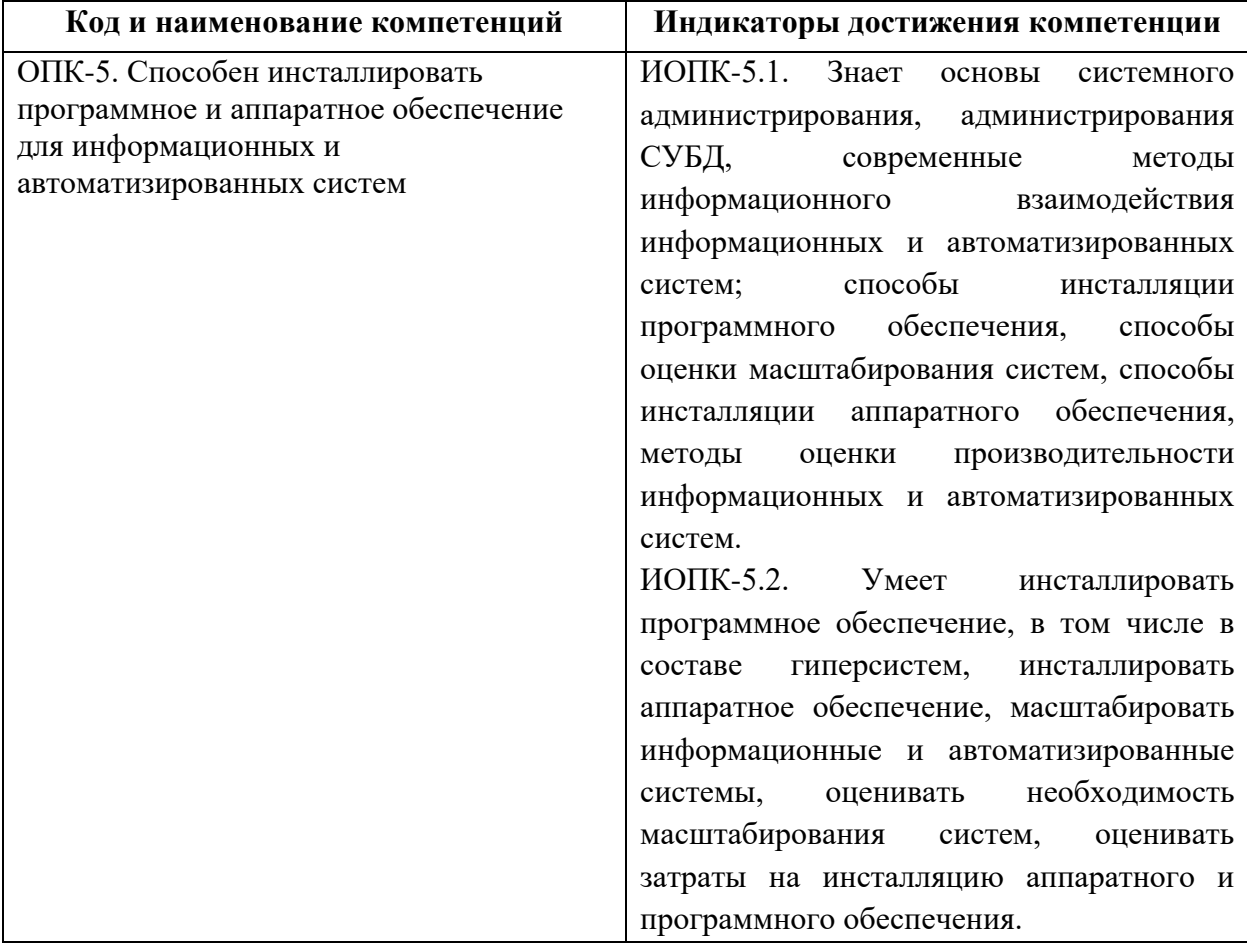

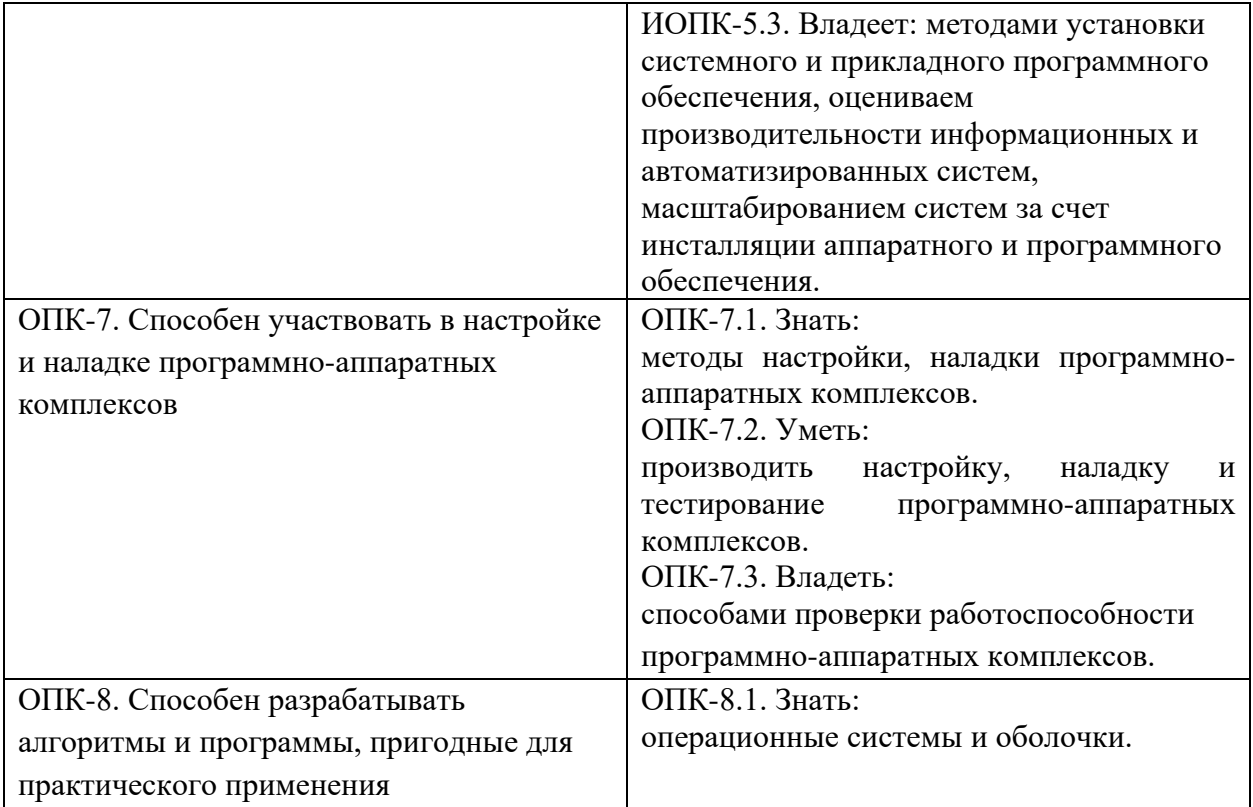

В процессе освоения образовательной программы данные компетенции, в том числе их отдельные компоненты, формируются поэтапно в ходе освоения обучающимися дисциплин (модулей), практик в соответствии с учебным планом и календарным графиком учебного процесса.

## <span id="page-4-0"></span>**2 Место дисциплины в структуре образовательной программы**

Дисциплина взаимосвязана логически и содержательно-методически со следующими дисциплинами и практиками ОПОП:

<span id="page-4-1"></span>• Машинное обучение и методы анализа данных.

## **3 Структура и содержание дисциплины**

Общая трудоемкость дисциплины составляет 4 зачетных единицы, т.е. 144 академических часов (из них 72 часа – самостоятельная работа студентов и 72 часа – аудиторные занятия).

Разделы дисциплины изучаются на втором курсе в четвертом семестре, форма промежуточной аттестации - экзамен.

## <span id="page-4-2"></span>**3.1 Виды учебной работы и трудоемкость (по формам обучения)**

| $N_2$     | Вид учебной работы | Количество | Семестры |  |
|-----------|--------------------|------------|----------|--|
| $\Pi/\Pi$ |                    | часов      |          |  |
|           | Аудиторные занятия | 72         |          |  |
|           | В том числе:       |            |          |  |
|           | Іекции             |            |          |  |

3.1.1 Очная форма обучения

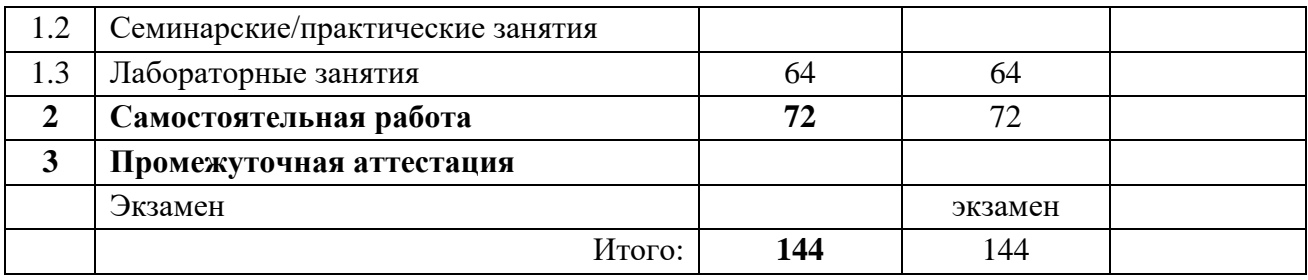

## <span id="page-5-0"></span>**3.2 Тематический план изучения дисциплины (по формам обучения)**

3.2.1 Очная форма обучения

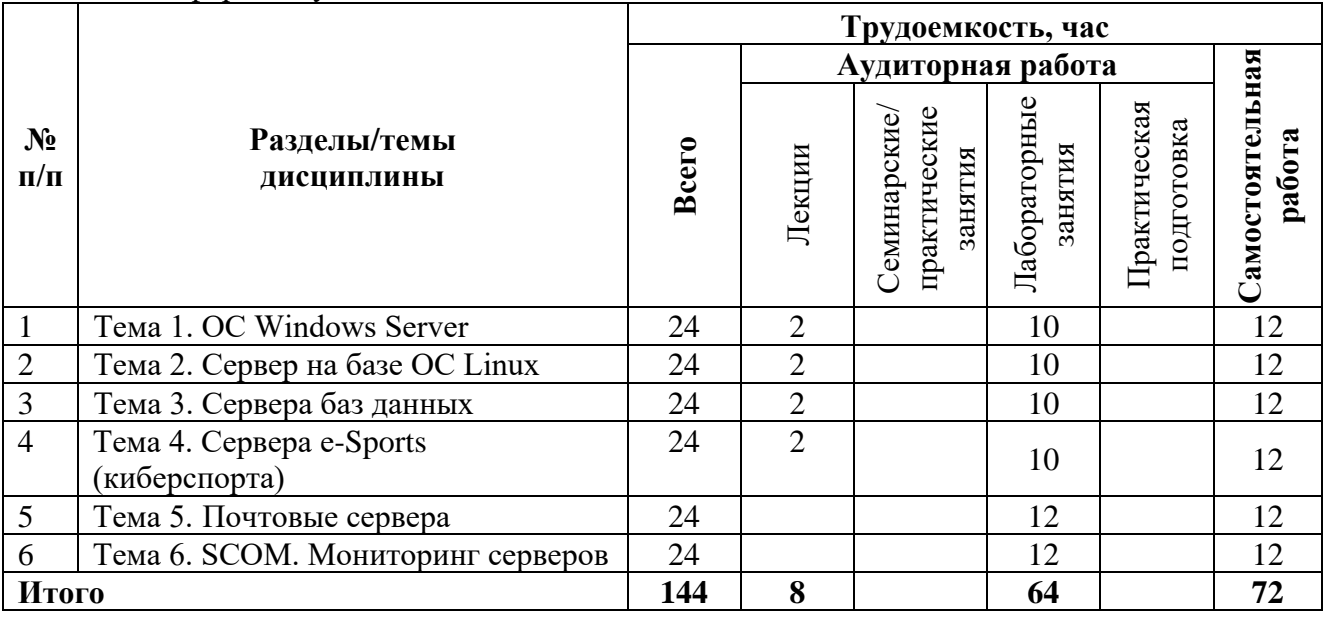

## <span id="page-5-1"></span>**3.3 Содержание дисциплины**

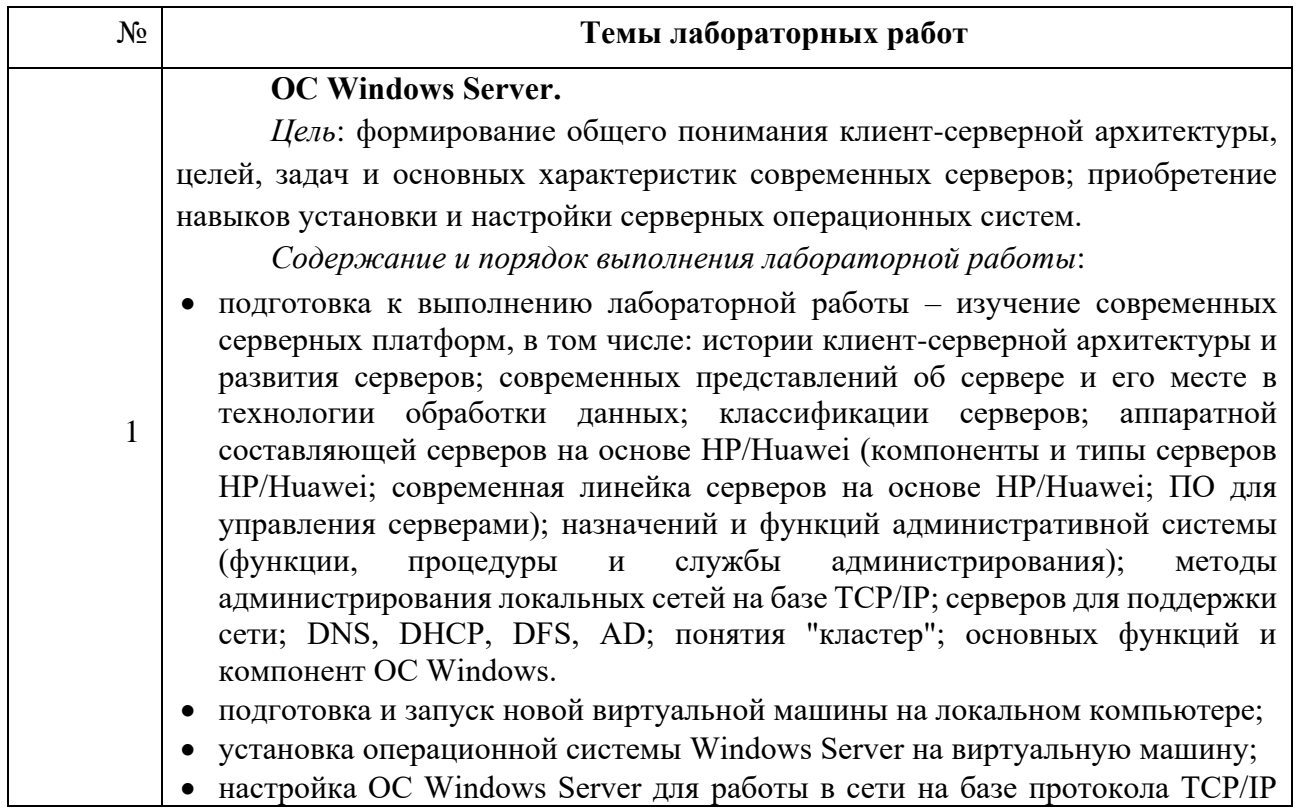

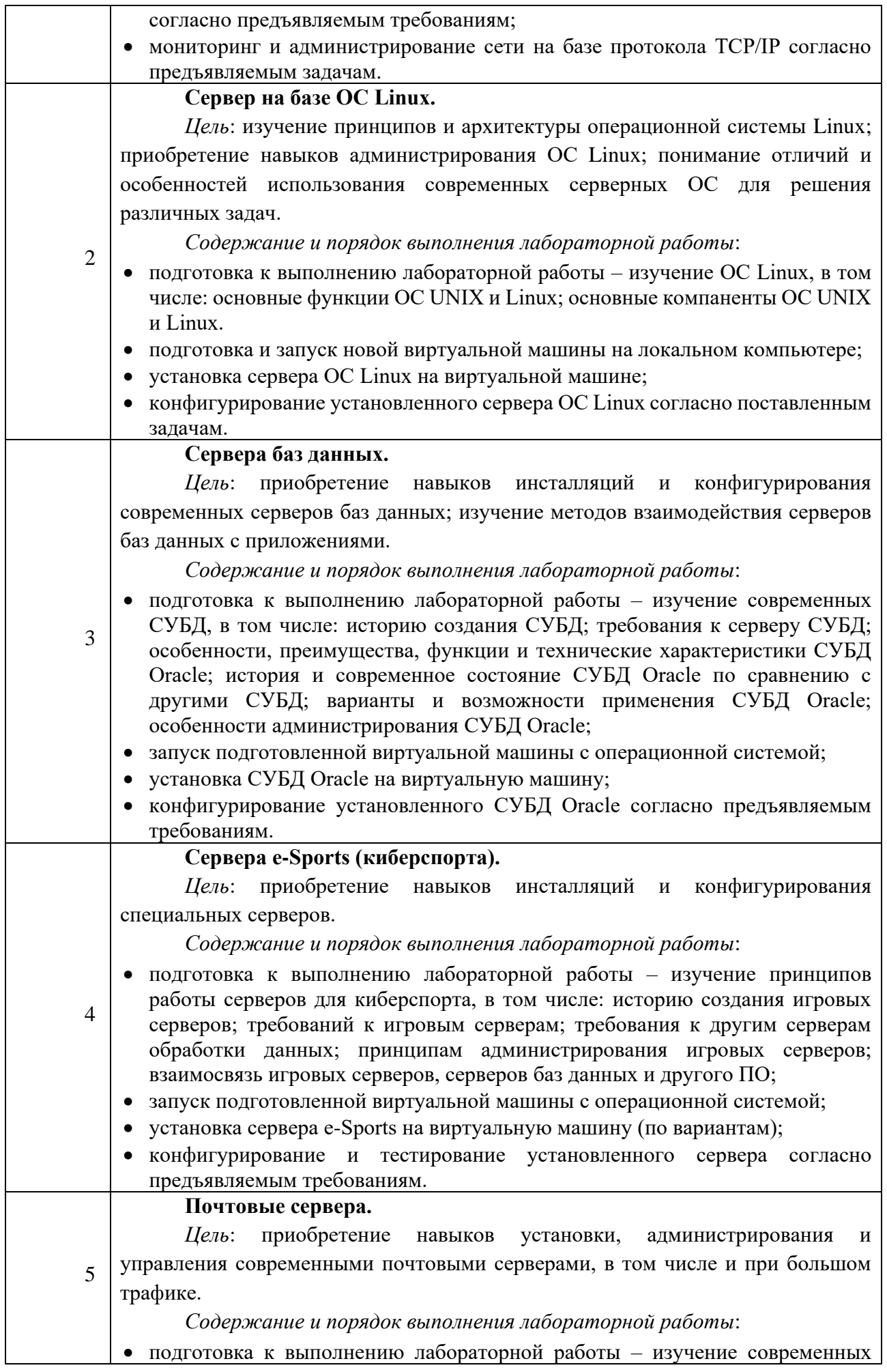

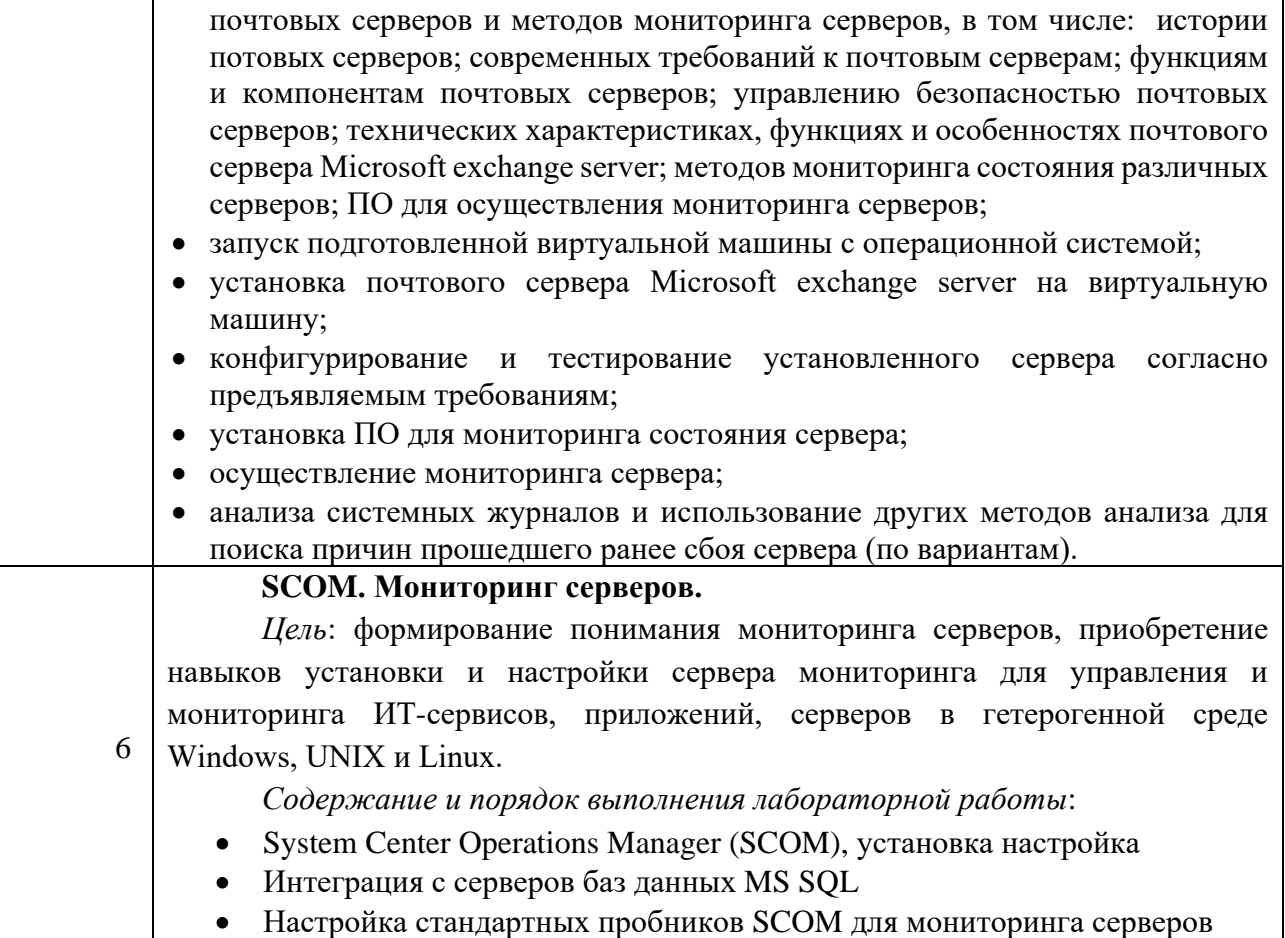

## <span id="page-7-0"></span>**4 Учебно-методическое и информационное обеспечение**

### <span id="page-7-1"></span>**4.1 Нормативные документы и ГОСТы**

1. Федеральный закон от 29.12.2012 № 273-ФЗ «Об образовании в Российской Федерации».

2. Федеральный государственный образовательный стандарт высшего образования бакалавриат по направлению подготовки 09.03.01 Информатика и вычислительная техника, утвержденный Приказом Министерства образования и науки РФ от 19 сентября 2017 г. N 929 "Об утверждении федерального… Редакция с изменениями N 1456 от 26.11.2020

3. Приказ Министерства образования и науки РФ от 05 апреля 2017 г. № 301 «Об утверждении Порядка организации и осуществления образовательной деятельности по образовательным программам высшего образования – программам бакалавриата, программам специалитета, программам магистратуры.

4. Академический учебный план Направление подготовки: 09.03.01 Информатика и вычислительная техника Профиль: Веб-технологии Форма обучения: очная.

5. Положение о проведении текущего контроля успеваемости и промежуточной аттестации обучающихся федерального государственного автономного образовательного учреждения высшего образования «Московский политехнический университет» (Утверждено приказом Московского Политеха от 01.12.2022 № 1375ОД).

#### **4.2 Основная литература**

1. Сети и телекоммуникации : учебник и практикум для вузов / К. Е. Самуйлов [и др.]; под редакцией К. Е. Самуйлова, И. А. Шалимова, Д. С. Кулябова. — Москва: Издательство Юрайт, 2023. — 363 с. — (Высшее образование). — ISBN 978-5-534-00949-1. — Текст : электронный // Образовательная платформа Юрайт [сайт]. — URL: <https://urait.ru/bcode/511092>

2. Гостев, И. М. Операционные системы : учебник и практикум для вузов / И. М. Гостев. — 2-е изд., испр. и доп. — Москва : Издательство Юрайт, 2022. — 164 с. — (Высшее образование). — ISBN 978-5-534-04520-8. — Текст : электронный // Образовательная платформа Юрайт [сайт]. — URL: <https://urait.ru/bcode/490157>

#### <span id="page-8-0"></span>**4.3 Дополнительная литература**

1. Астапчук, В. А. Корпоративные информационные системы: требования при проектировании : учебное пособие для вузов / В. А. Астапчук, П. В. Терещенко. — 2-е изд., испр. и доп. — Москва : Издательство Юрайт, 2023. — 113 с. — (Высшее образование). — ISBN 978-5-534-08546-4. — Текст : электронный // Образовательная платформа Юрайт [сайт]. — URL: <https://urait.ru/bcode/514213>

#### **4.4. Электронные образовательные ресурсы**

1. Сети и системы передачи информации <https://online.mospolytech.ru/course/view.php?id=13237>

## <span id="page-8-1"></span>**5 Материально-техническое обеспечение**

#### <span id="page-8-2"></span>**5.1 Требования к оборудованию и помещению для занятий**

Лабораторные работы и самостоятельная работа студентов должны проводиться в специализированной аудитории, оснащенной современной оргтехникой и персональными компьютерами с программным обеспечением в соответствии с тематикой изучаемого материала. Число рабочих мест в аудитории должно быть достаточным для обеспечения индивидуальной работы студентов. Рабочее место преподавателя должно быть оснащены современным компьютером с подключенным к нему проектором на настенный экран, или иным аналогичным по функциональному назначению оборудованием.

#### <span id="page-8-3"></span>**5.2 Требования к программному обеспечению**

Для выполнения лабораторных работ и самостоятельной работы необходимо следующее программное обеспечение:

- 1. Microsoft windows Microsoft DreamSpark.
- 2. Офисные приложения, Microsoft Office.
- 3. VirtualBox.
- 4. Putty.
- 5. Filezilla.

#### <span id="page-9-0"></span>**6 Методические рекомендации**

## <span id="page-9-1"></span>**6.1 Методические рекомендации для преподавателя по организации обучения**

1. При подготовке к занятиям следует предварительно проработать материал занятия, предусмотрев его подачу точно в отведенное для этого время занятия. Следует подготовить необходимые материалы – теоретические сведения, задачи и др. При проведении занятия следует контролировать подачу материала и решение заданий с учетом учебного времени, отведенного для занятия.

2. При проверке работ и отчетов следует учитывать не только правильность выполнения заданий, но и оптимальность выбранных методов решения, правильность выполнения всех его шагов.

#### <span id="page-9-2"></span>**6.2 Методические указания для обучающихся по освоению дисциплины**

Изучение дисциплины осуществляется в строгом соответствии с целевой установкой в тесной взаимосвязи учебным планом. Основой теоретической подготовки студентов являются аудиторные занятия, семинары и практики.

В процессе самостоятельной работы студенты закрепляют и углубляют знания, полученные во время аудиторных занятий, дорабатывают конспекты и записи, готовятся к промежуточной аттестации, а также самостоятельно изучают отдельные темы учебной программы.

На занятиях студентов, в том числе предполагающих практическую деятельность, осуществляется закрепление полученных, в том числе и в процессе самостоятельной работы, знаний. Особое внимание обращается на развитие умений и навыков установления связи положений теории с профессиональной деятельностью будущего специалиста.

Самостоятельная работа осуществляется индивидуально. Контроль самостоятельной работы организуется в двух формах:

- самоконтроль и самооценка студента;
- контроль со стороны преподавателей (текущий и промежуточный).

Текущий контроль осуществляется на аудиторных занятиях, промежуточный контроль осуществляется на зачете в письменной (устной) форме.

Критериями оценки результатов самостоятельной работы студента являются:

- уровень освоения студентом учебного материала;
- умения студента использовать теоретические знания при выполнении практических задач;
- сформированность компетенций;
- оформление материала в соответствии с требованиями.

### <span id="page-10-0"></span>**7.1 Методы контроля и оценивания результатов обучения**

<span id="page-10-1"></span>В процессе обучения используются следующие оценочные формы самостоятельной работы студентов, оценочные средства текущего контроля успеваемости и промежуточных аттестаций:

• выполнение лабораторных работ, экзамен.

### <span id="page-10-2"></span>**7.2 Шкала и критерии оценивания результатов обучения**

Показателем оценивания компетенций на различных этапах их формирования является достижение обучающимися планируемых результатов обучения по дисциплине.

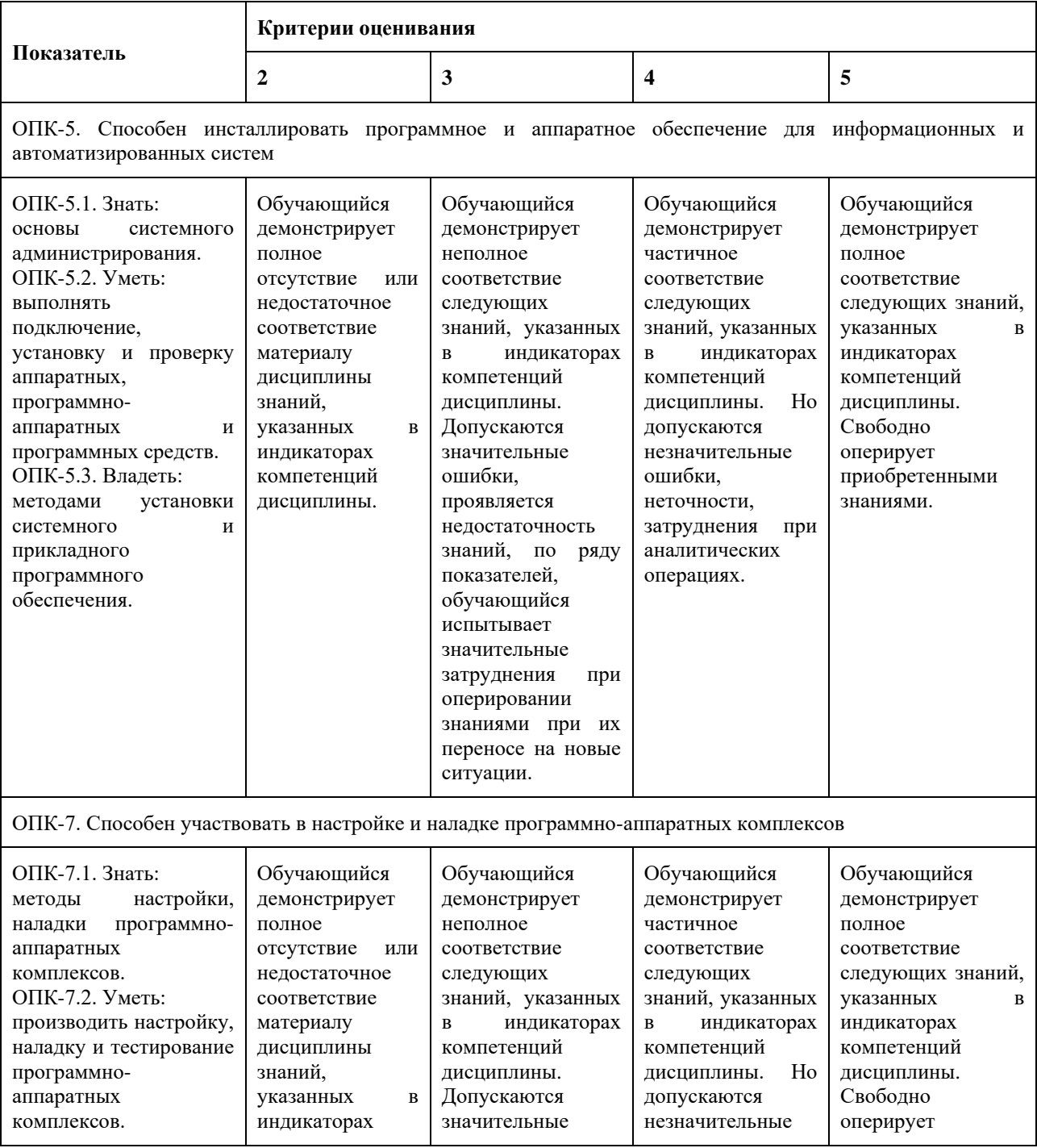

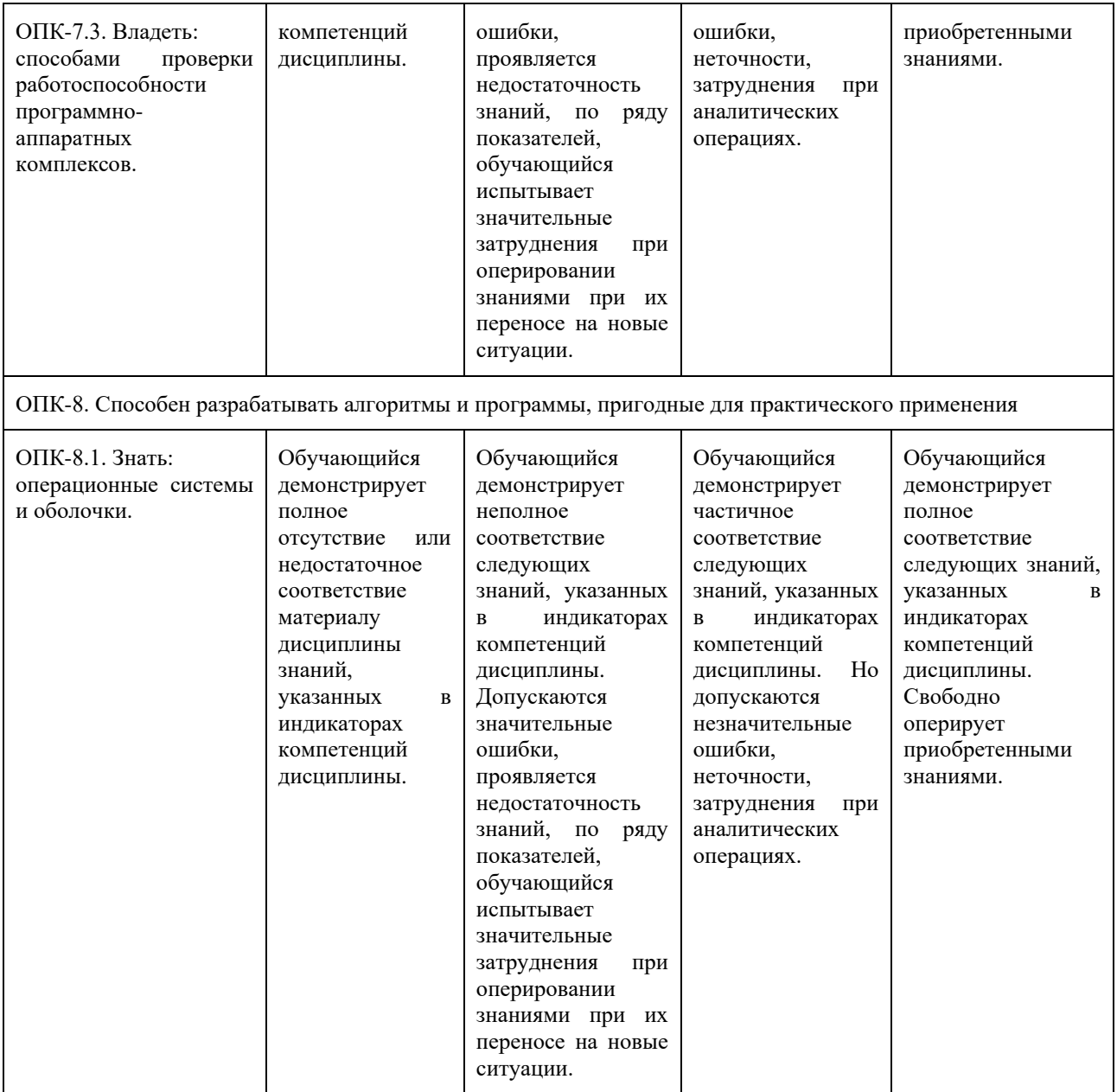

Шкала оценивания результатов промежуточной аттестации и еë описание:

#### **Форма промежуточной аттестации: экзамен.**

Промежуточная аттестация обучающихся в форме экзамена проводится по результатам выполнения всех видов учебной работы, предусмотренных учебным планом по данной дисциплине (модулю), при этом учитываются результаты текущего контроля успеваемости в течение семестра. Оценка степени достижения обучающимися планируемых результатов обучения по дисциплине (модулю) проводится преподавателем, ведущим занятия по дисциплине (модулю) методом экспертной оценки. По итогам промежуточной аттестации по дисциплине (модулю) выставляется оценка «отлично», «хорошо», «удовлетворительно» или «неудовлетворительно».

К промежуточной аттестации допускаются только студенты, выполнившие все виды учебной работы, предусмотренные рабочей программой по дисциплине «Администрирование

серверов» – выполнение и защита Лабораторных работ согласно полученному заданию с достижением порогового значения оценки.

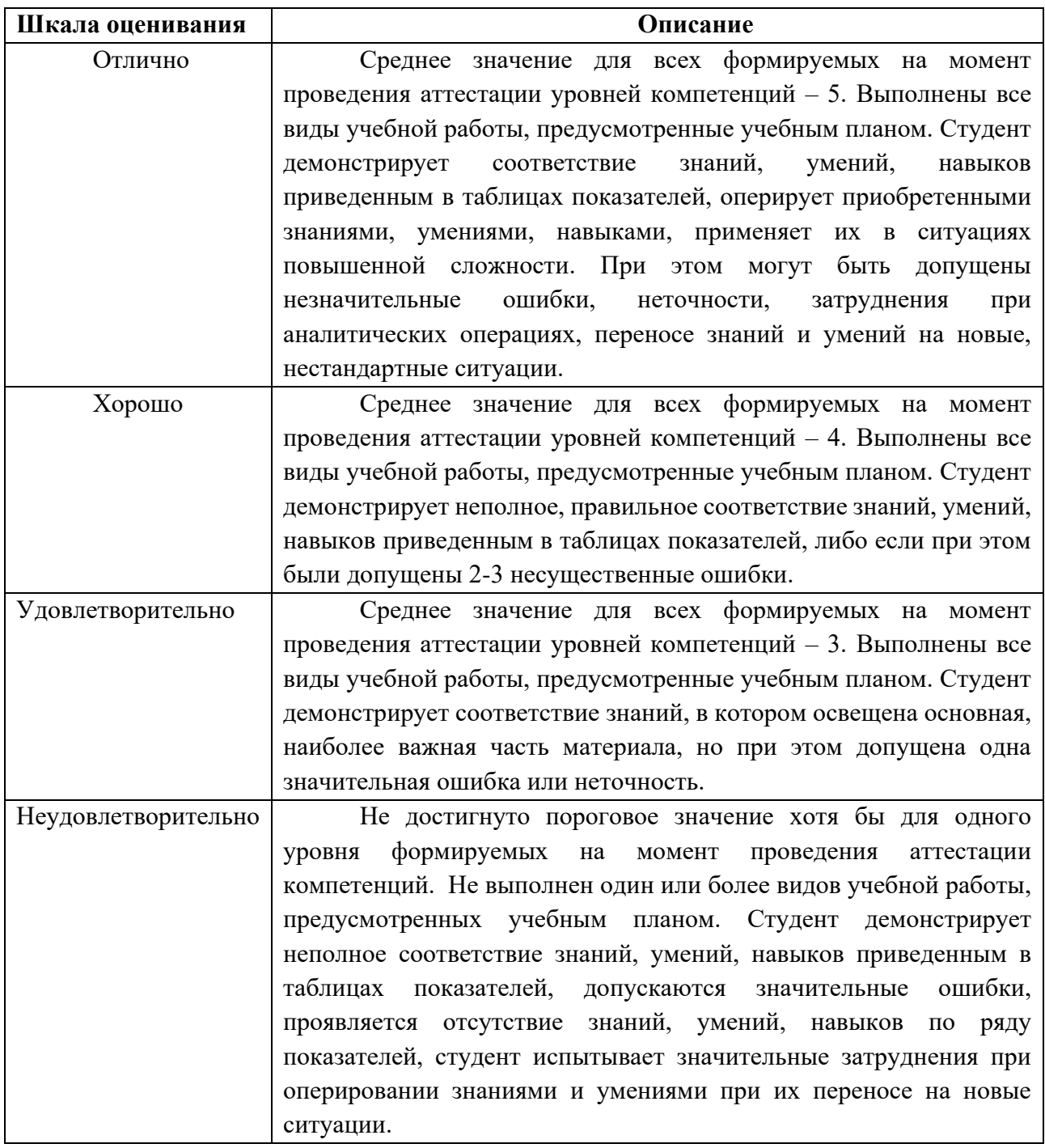

## <span id="page-12-0"></span>**7.3 Оценочные средства**

## <span id="page-12-1"></span>**7.3.1 Экзаменационные вопросы**

- 1. Что такое AD?
- 2. Что такое DNS?
- 3. Что такое DHCP?
- 4. Что такое лес, подразделения, контейнеры в AD?
- 5. Типы групп в AD?
- 6. Типы записей в DNS и для чего они нужны?
- 7. Что такое IPSEC?
- 8. Что такое репликация между серверами?
- 9. Для чего нужны сайты в AD?
- 10. Для чего нужен DHCP и как он работает?
- 11. Как применяются GP?
- 12. Служа IIS?
- 13. FTP как установить роль на сервер?
- 14. Управление ролями на Windows Server?
- 15. Управление компонентами на Windows Server?
- 16. Прямая и обратная зона DNS?
- 17. Порядок установки AD, DNS, DHCP?
- 18. Как настроить web хостинг на Windows Server 2012R2?
- 19. Домен, домен контроллер, пользователи.
- 20. Типы основных записей DNS?
- 21. Что такое маска подсети и на что она влияет?
- 22. Что такое основной шлюз и на что он влияет?
- 23. Какие стандартные форм-факторы существуют для серверов?
- 24. Что такое raid контроллер?
- 25. Что такое RAID Для чего он нужен? Какие виды RAID бывают? Чем

#### отличаются?

- 26. Различия ОЗУ персонального компьютера и сервера?
- 27. Система управления сервером iLo, iBMC зачем нужна?
- 28. Как добавить пользователя в домен?
- 29. Как добавить компьютер в домен?
- 30. Правила безопасности и их настройка после установки AD.
- 31. Репликация DNS.
- 32. Репликация DHCP.
- 33. Что такое NFS сервер?
- 34. Группы и политики безопасности.
- 35. Консоль управления компьютером.
- 36. Аутентификация и авторизация различия.
- 37. Управление доступом к данным.
- 38. Инструменты администрирования Windows Server.
- 39. Сетевые службы Windows Server.
- 40. Что такое User Account Control (UAC) и для чего он нужен.
- 41. Порядок применения групповых политик?
- 42. Что такое UNC и FQDN пути?
- 43. Какие права необходимы для просмотра списка файлов?
- 44. Кейс, вендор, понятия.
- 45. Что такое WSUS?
- 46. Что такое SCOM?

#### <span id="page-14-0"></span>**7.3.2 Типовое практическое задание.**

#### **Необходимо:**

1. Установить основной сервер компании офисной сети Windows 2012 R2. Имя сервера выдается. Адрес сети выдается.

2. Развернуть российский домен Active Directory (AD). Имя домена выдается

3. Развернут Doman Name System (DNS), для сопоставления Name -> IP. Создать обратную зону своей сети для сопоставления IP -> Name.

4. Разграничения прав пользователей (Для корректной работы, пароль УЗ должен содержать не менее 8 символов, одна из которых должна быть цифра и еще одна заглавная)

a. Создать учетные записи (УЗ) пользователе в AD, должны иметь ограниченный доступ на клиентов Windows 10, не иметь доступа на сервера компании. Необходимо создать контейнер **Moscow**, далее контейнер **Intern**, пользователи **Proba01**, **Proba02**, **Proba03**, **Proba04**.

b. Создать контейнер **DCAdmins**, с УЗ пользователя имеющий привилегированные права администратора системы. Формат - первая буква вашего имени остальные фамилия, язык English. (**пример:** Сергей Заевский – SZaevskiy). **При дальнейшей настройке системы использовать только свой логин!** Пользователя «Администратор» отключить.

5. Установка Dynamic Host Configuration Protocol (DHCP). Рабочие места или сервера компании (в зависимости от варианта задания) должны получать IPv4 адресацию и включены в домен. Диапазон IP адресации сети выдается. **Для авторизации необходимо использовать свою УЗ**.

В зависимости от дальнейшее полученного задания ИТ-специалист выполняет один или несколько вариантов задания.

#### **Вариант А:**

Для отказоустойчивости системы разворачивается дополнительный сервер, на котором создается резервирование

1. Установка второго сервера Windows 2012 R2 в домен.

2. Резервация контролера домена Active Directory, второй контролер.

3. Резервация DNS, IP <->Name

4. Резервация DHCP в режиме Failover (Отказоустойчивый), Load Balance Mode (Балансировка нагрузки).

## **Вариант В:**

Установка веб-сервера Internet Information Services (IIS).

1. Установка клиента Windows 10 в домен (через него осуществляется проверка

работы)

2. Установка IIS на сервера (если требуется).

3. Создание отдельной папки для файлов вашего Web-сервера, с советующими

### правами.

4. Создание своего Web-сервера, домена третьего уровня.

5. Добавление имени Web-сервера в DNS в прямую и обратную зону вашего домена.

6. Создание приветственной страницы.

## **Вариант C:**

Установка, настройка Distributed File System (DFS) и подключением общим диском к

УЗ

1. Установка второго сервера Windows 2012 R2 в домен.

2. Создание папок (имя не менее 5 символов) на двух серверах по 3 шт. Настройка share.

3. Установка роли DFS, настройка на созданные 6 папок, добавление в AD общей папки.

4. Добавление сетевого диска общей папки через групповую политику пользователя (GPP) на любую УЗ пользователя. (default)

## **Вариант D:**

Добавление сетевых дисков с персональными папками для пользователей через GPP Windows Server 2012 R2

1. Установка клиента Windows 10 в домен.

2. Создание общего диска на сервере, настройка share и добавление AD в контейнер **Intern**.

3. Привязка общего диска УЗ пользователей **только** контейнера **Intern** через GPP

4. Создание и привязка персональных папок УЗ пользователей **только** контейнера **Intern** через GPP

## **Вариант Е:**

Установка, настройка MS SQL сервера

- 1. Установка второго сервера Windows 2012 R2 в домен.
- 2. Установка, настройка MS SQL сервера.
- 3. Разделение прав пользователей в среде SQL. Создание базы данных

#### **Вариант F:**

Установка, настройка WSUS сервера

- 1. Установка второго сервера Windows 2012 R2 в домен.
- 2. Установка, настройка MS SQL сервера.
- 3. Разделение прав пользователей в среде SQL. Создание базы данных

### **Вариант G:**

Установка, настройка WSUS сервера

- 1. Установка WSUS сервера на имеющийся сервер Windows 2012 R2.
- 2. Установка клиента Windows 10 в домен.
- 3. Настройка WSUS и проверка через клиента Windows 10 работу ПО.

#### **Вариант H:**

1. Установить второй сервер компании на базе ОС Linux. Имя сервера выдается. Адрес сети выдается.

- 2. Установить FTP сервер, Apache, MySQL.
- 3. Настроить соответствующие службы.

## <span id="page-16-0"></span>**7.3.3 Пример экзаменационного билета**

МИНИСТЕРСТВО НАУКИ И ВЫСШЕГО ОБРАЗОВАНИЯ РОССИЙСКОЙ ФЕДЕРАЦИИ ФЕДЕРАЛЬНОЕ ГОСУДАРСТВЕННОЕ АВТОНОМНОЕ ОБРАЗОВАТЕЛЬНОЕ УЧРЕЖДЕНИЕ ВЫСШЕГО ОБРАЗОВАНИЯ

## **«МОСКОВСКИЙ ПОЛИТЕХНИЧЕСКИЙ УНИВЕРСИТЕТ» (МОСКОВСКИЙ ПОЛИТЕХ)**

# ЭКЗАМЕНАЦИОННЫЙ БИЛЕТ №1 по дисциплине «АДМИНИСТРИРОВАНИЕ СЕРВЕРОВ» направление подготовки 09.03.01 «Информатика и вычислительная техника»

## ВОПРОСЫ:

- 1. Что такое AD?
- 2. Что такое DNS?

# 3. Практическое задание

Утверждено: \_\_\_\_\_\_\_\_\_\_\_\_\_\_\_ / \_\_\_\_\_\_\_\_\_\_\_\_\_\_ / «\_\_» \_\_\_\_\_\_\_\_\_ 20\_\_г.